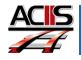

## Locating Teacher Appraisals

This document explains how locate teacher appraisals.

## **Location Teacher Appraisals**

ACIIS will dynamically add your administrator to your plan according to location. For example, teachers at Eastside High School will have all EHS Administrators automaticly added to their plan.

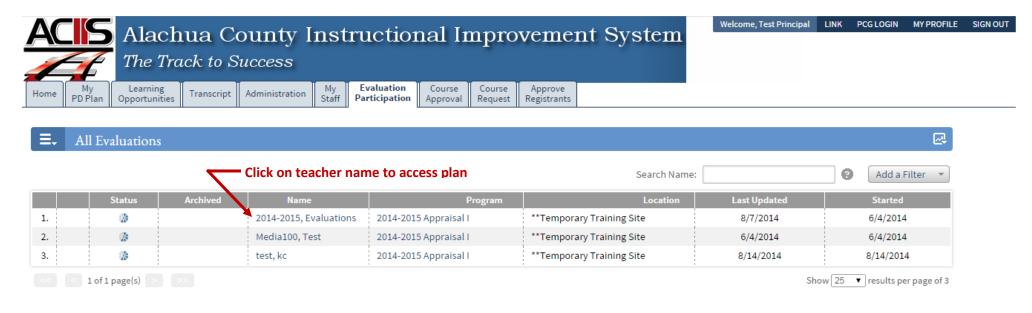

## I have teachers missing from Evaluation Participation?

Teachers have to start their plan in order for you to access their appraisals. As soon teachers start their plan, their appraisal record will auto-populate the above page.

What other tools are available in ACIIS to track appraisal process?

Go to My Staff tab and access the Evaluation Status Dashboard

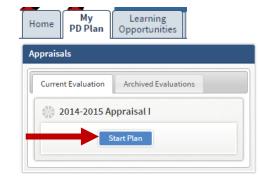

<u>DO NOT USE</u> INTERNET EXPLORER. Firefox and Google Chrome are the choice browsers. Using INTERNET\_EXPLORER will result in functionality problems. Email <u>ACIIS@gm.sbac.edu</u> for support.

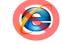

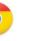

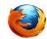